L'i legrand<sup>®</sup>

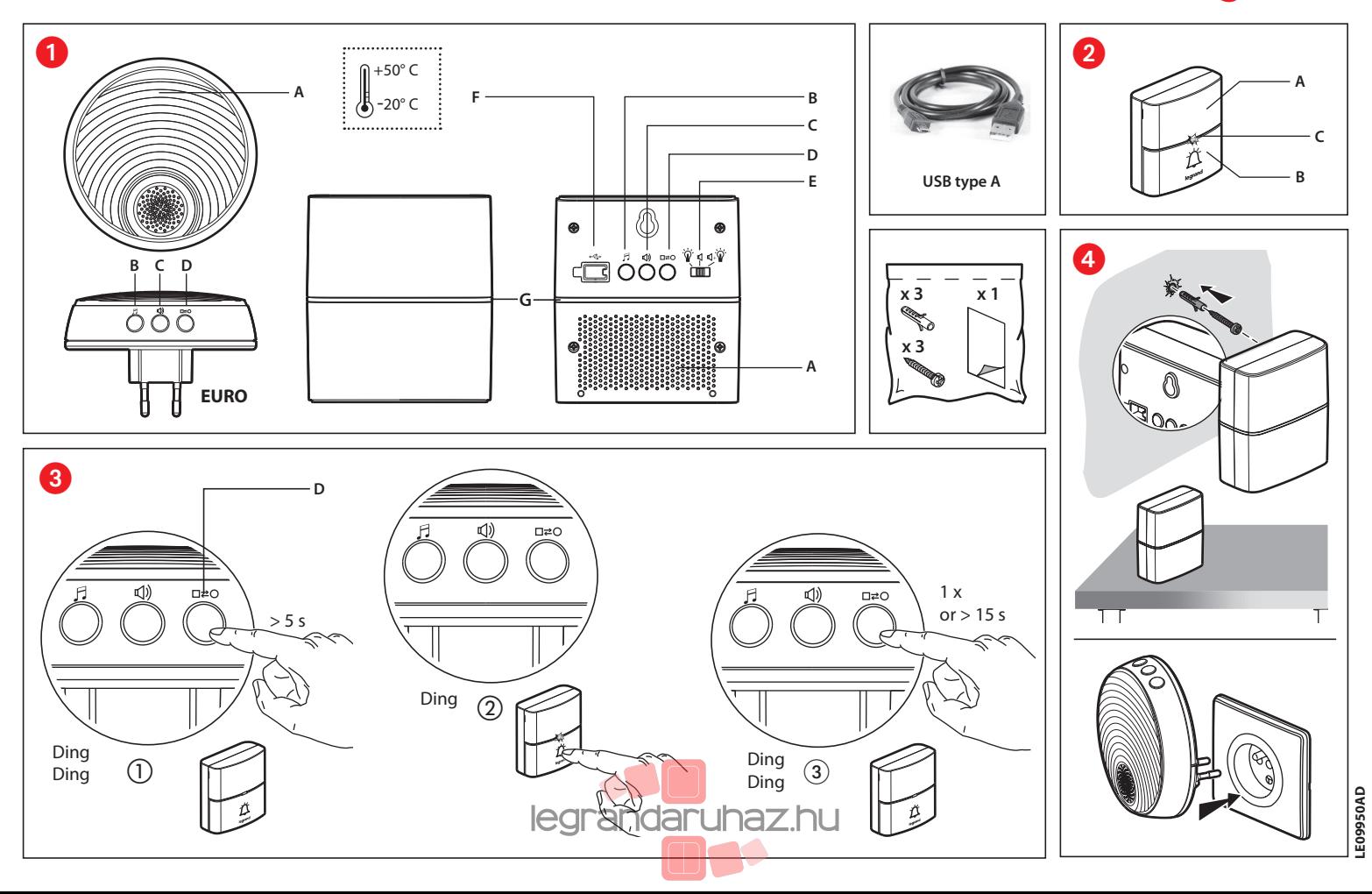

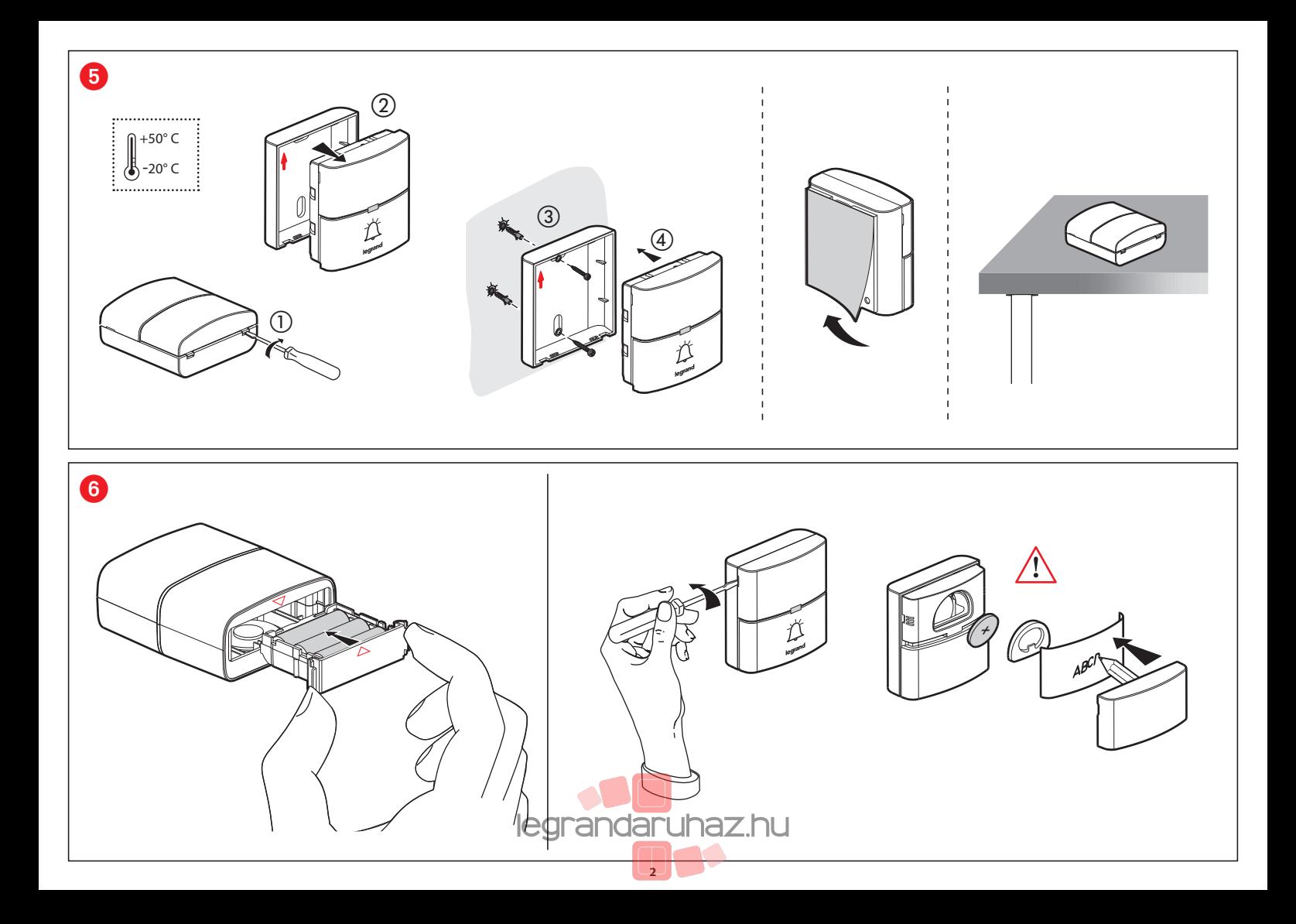

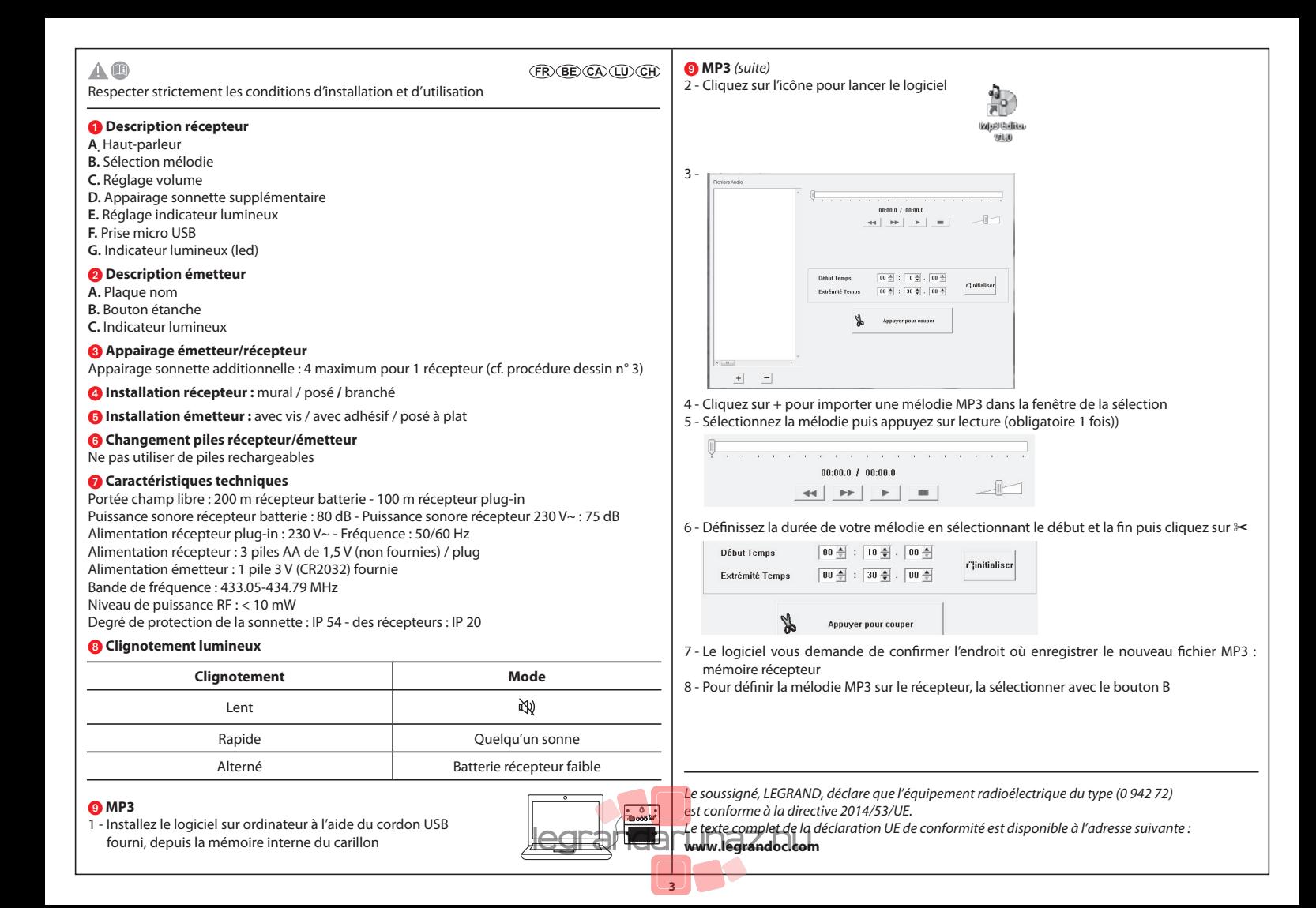

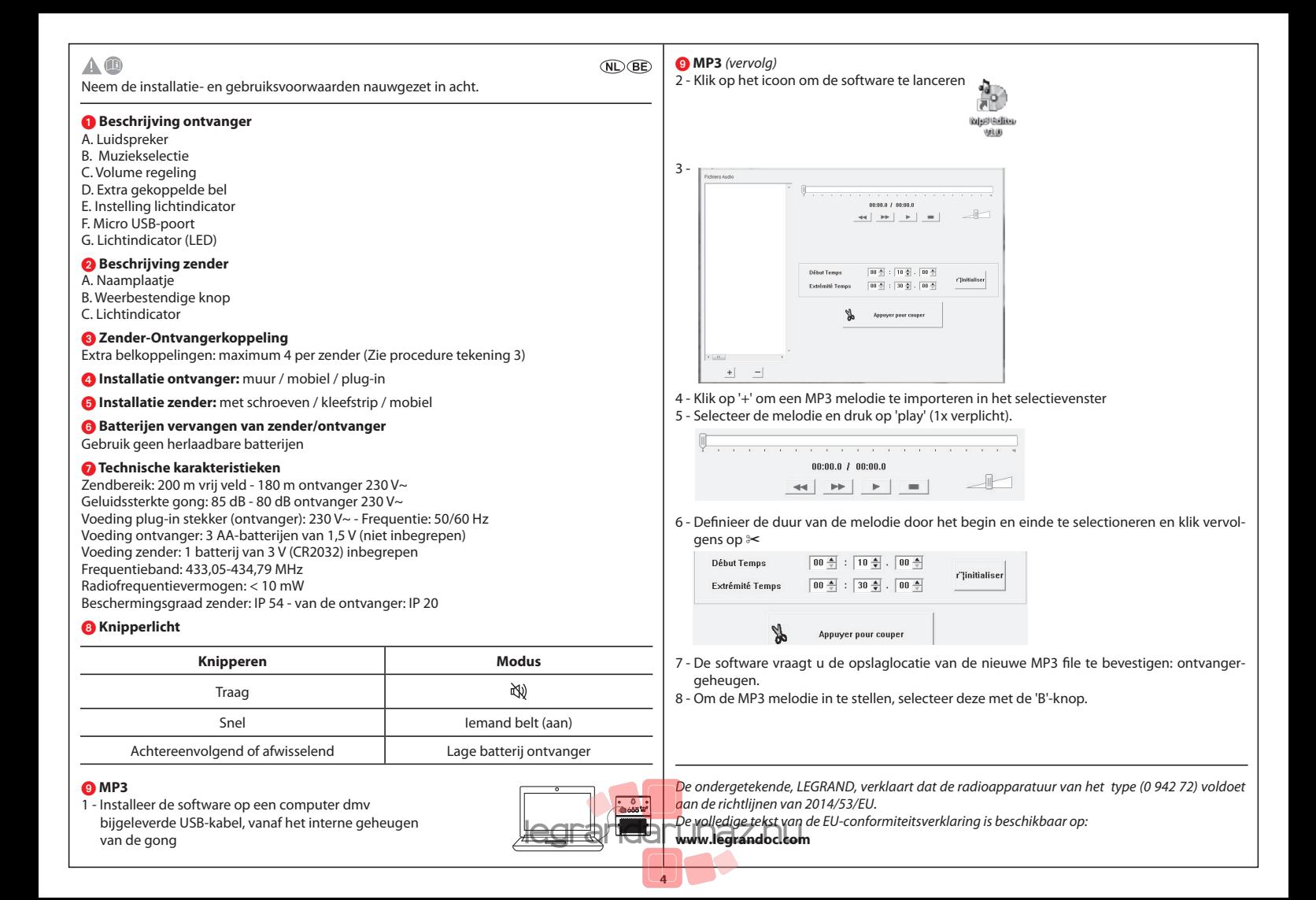

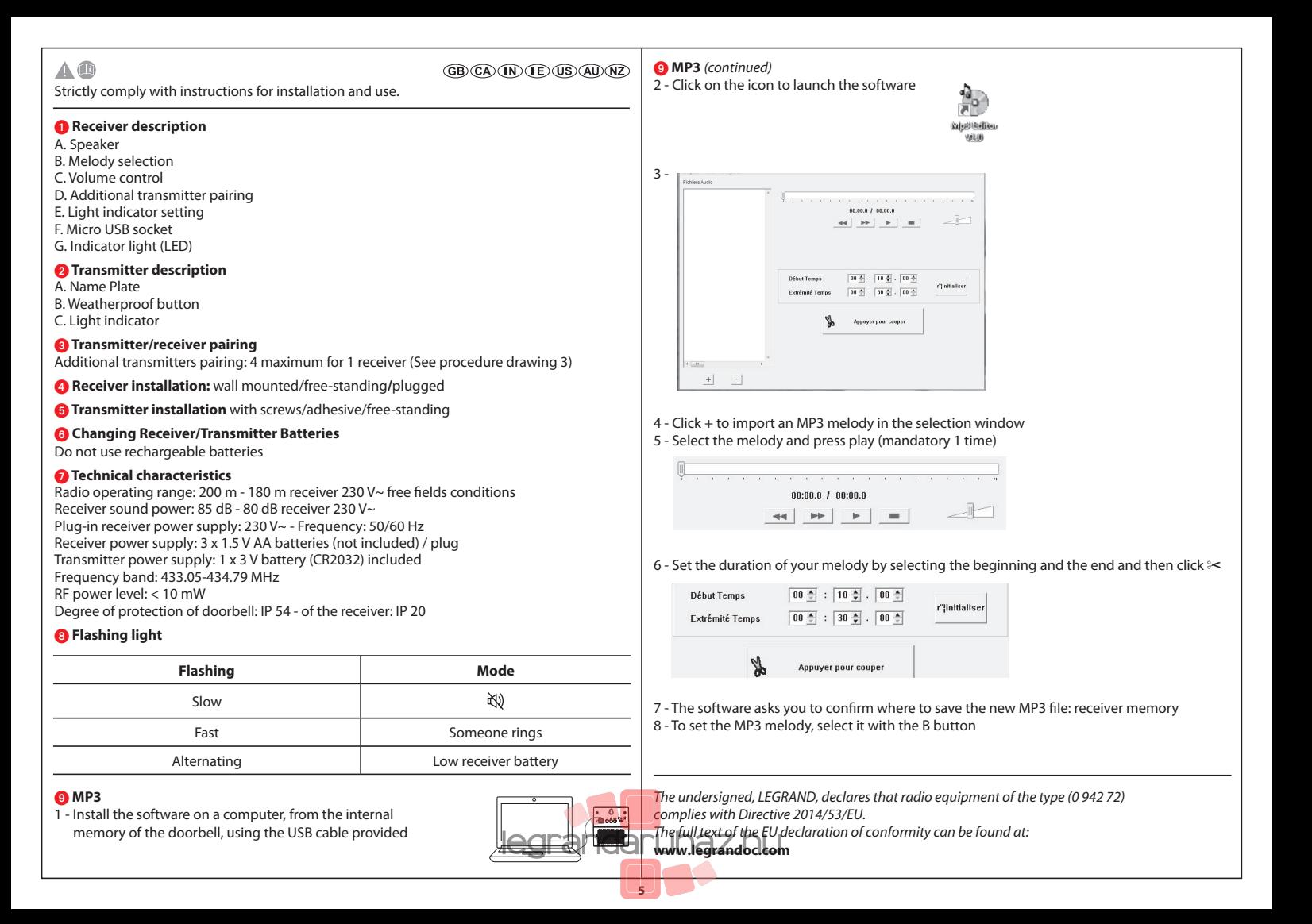

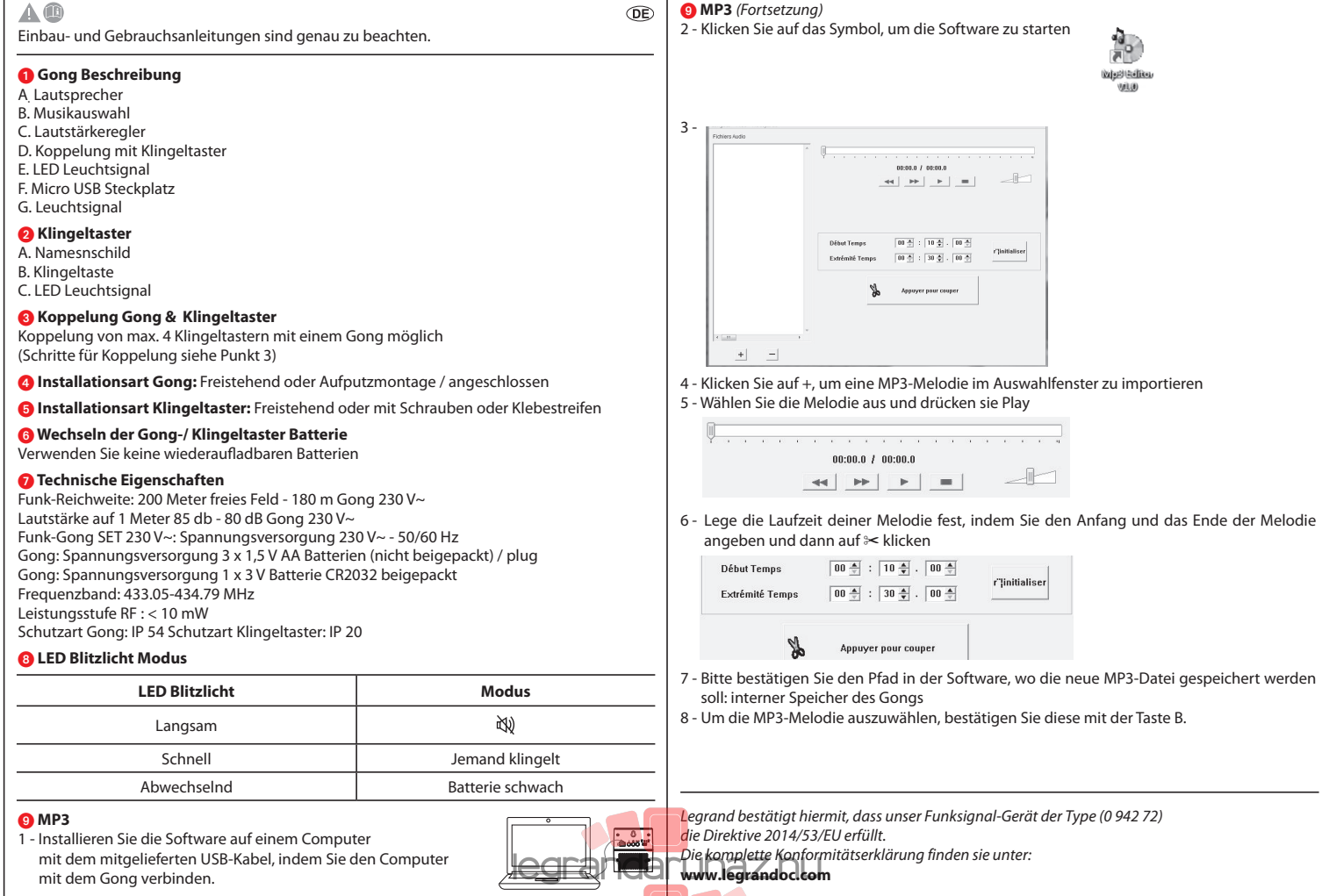

⊤

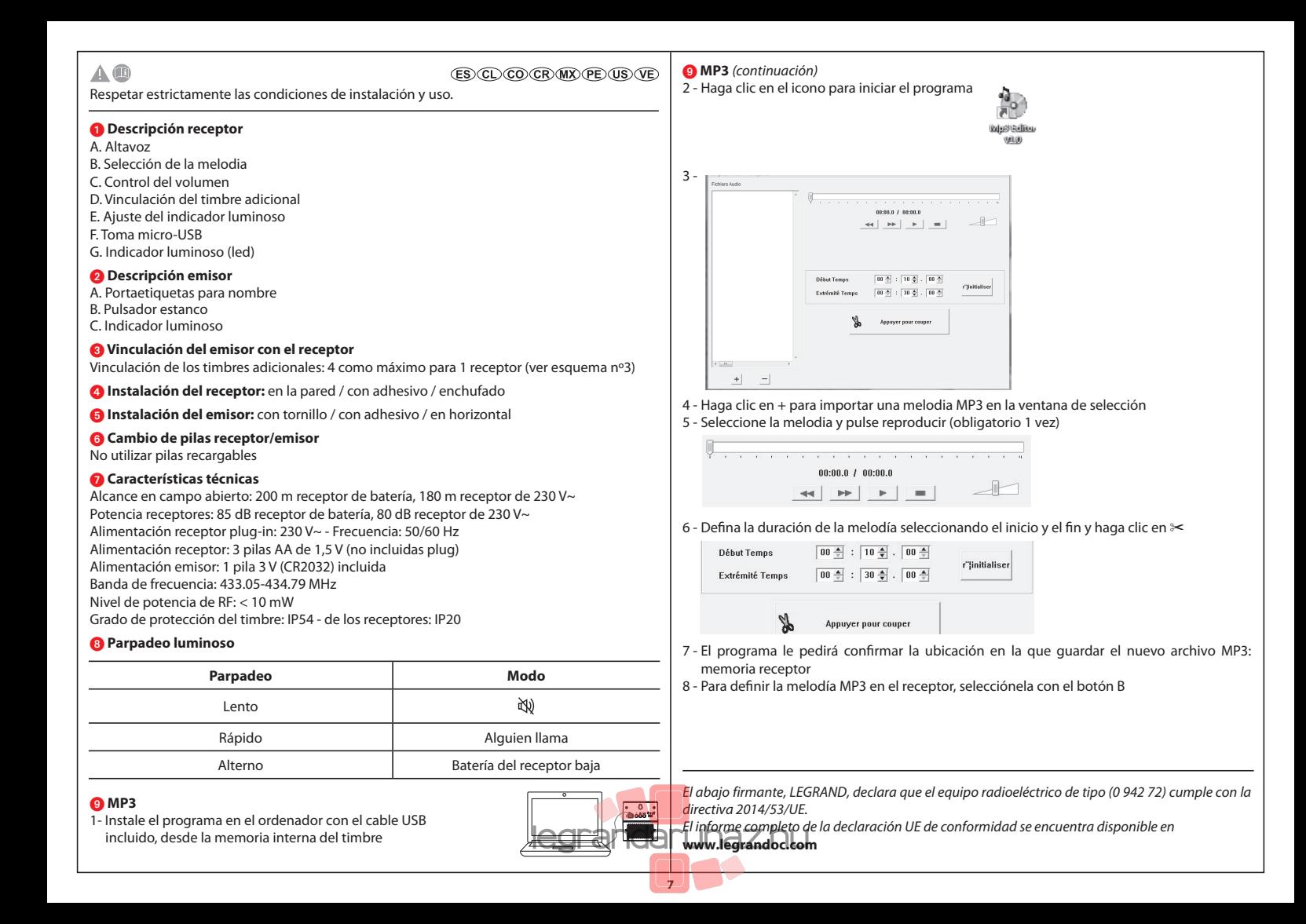

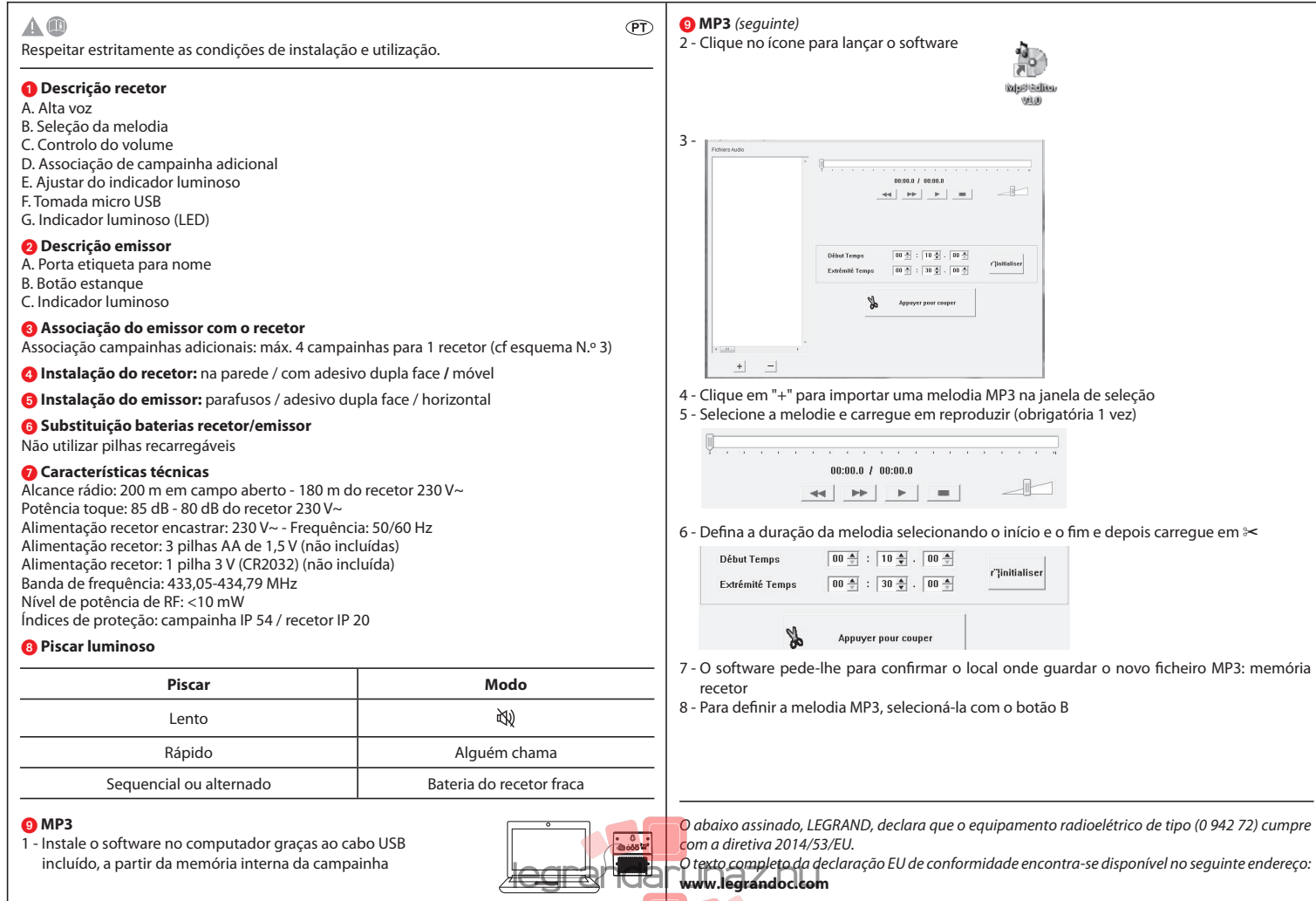

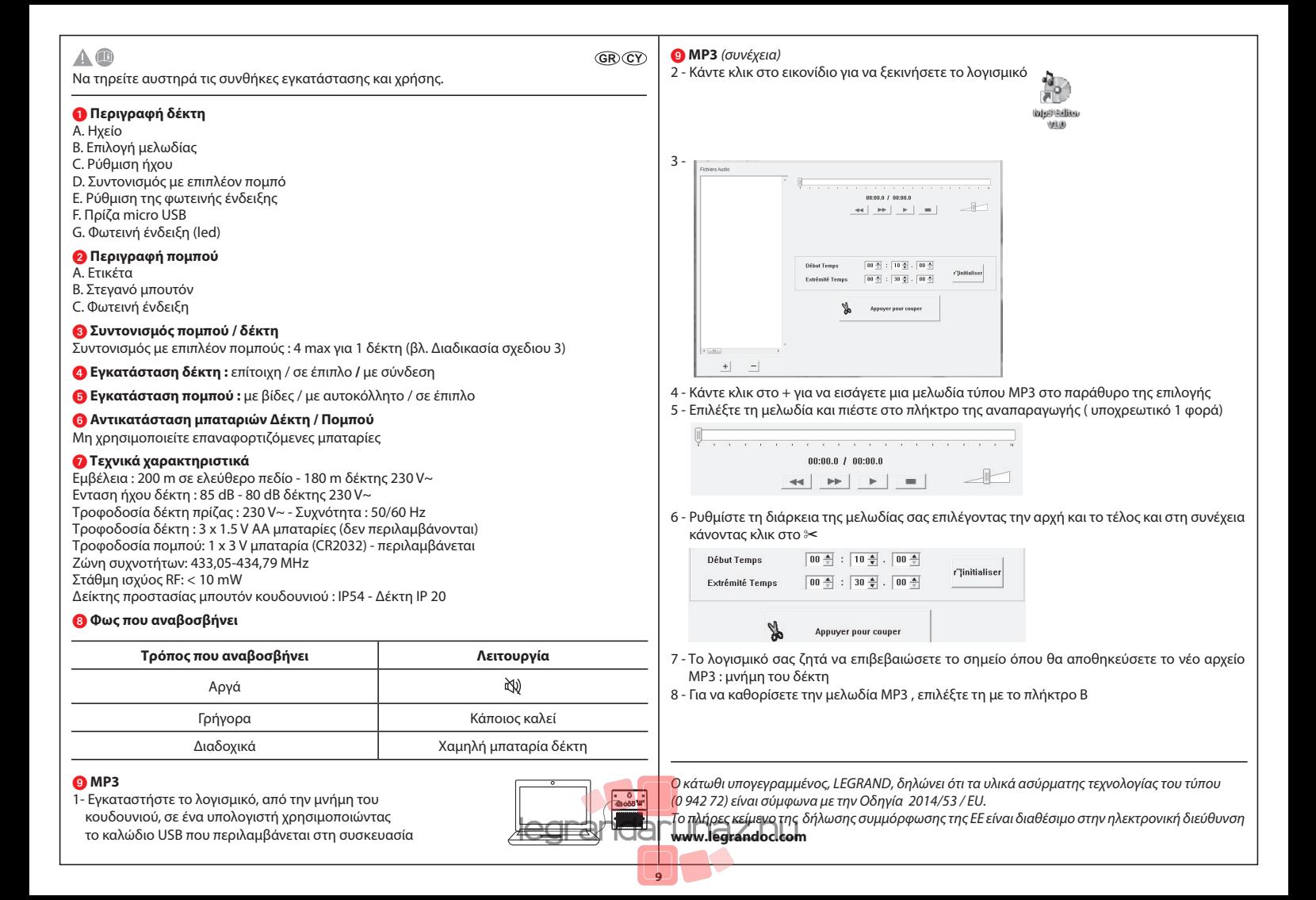

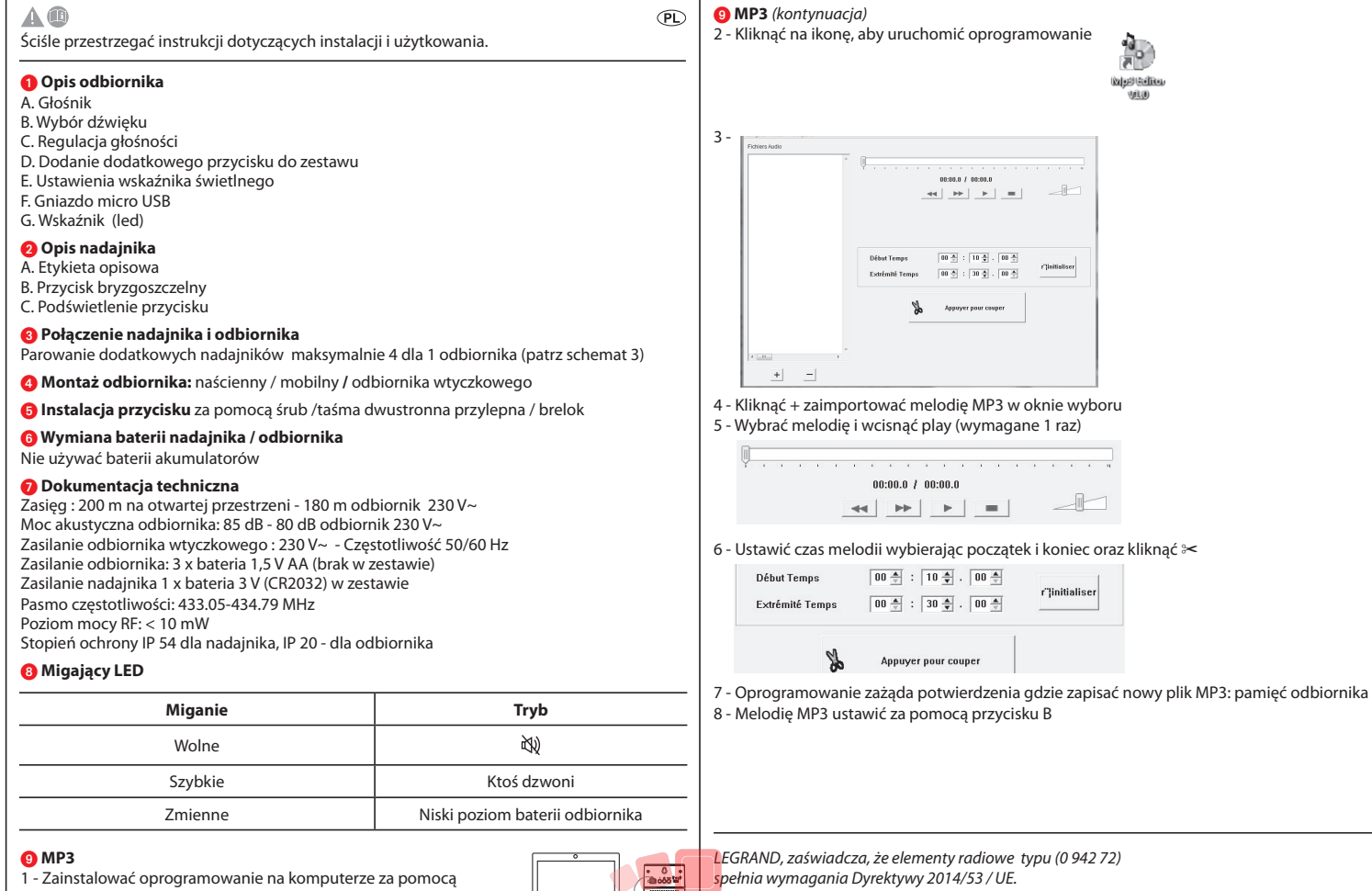

 dołączonego kabla USB. Oprogramowanie znajduje się w wewnętrznej pamięci dzwonka

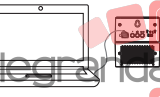

**10**

## *Pełna treść deklaracji zgodności z wymogami UE znajduje się na stronie*  **www.legrandoc.com**

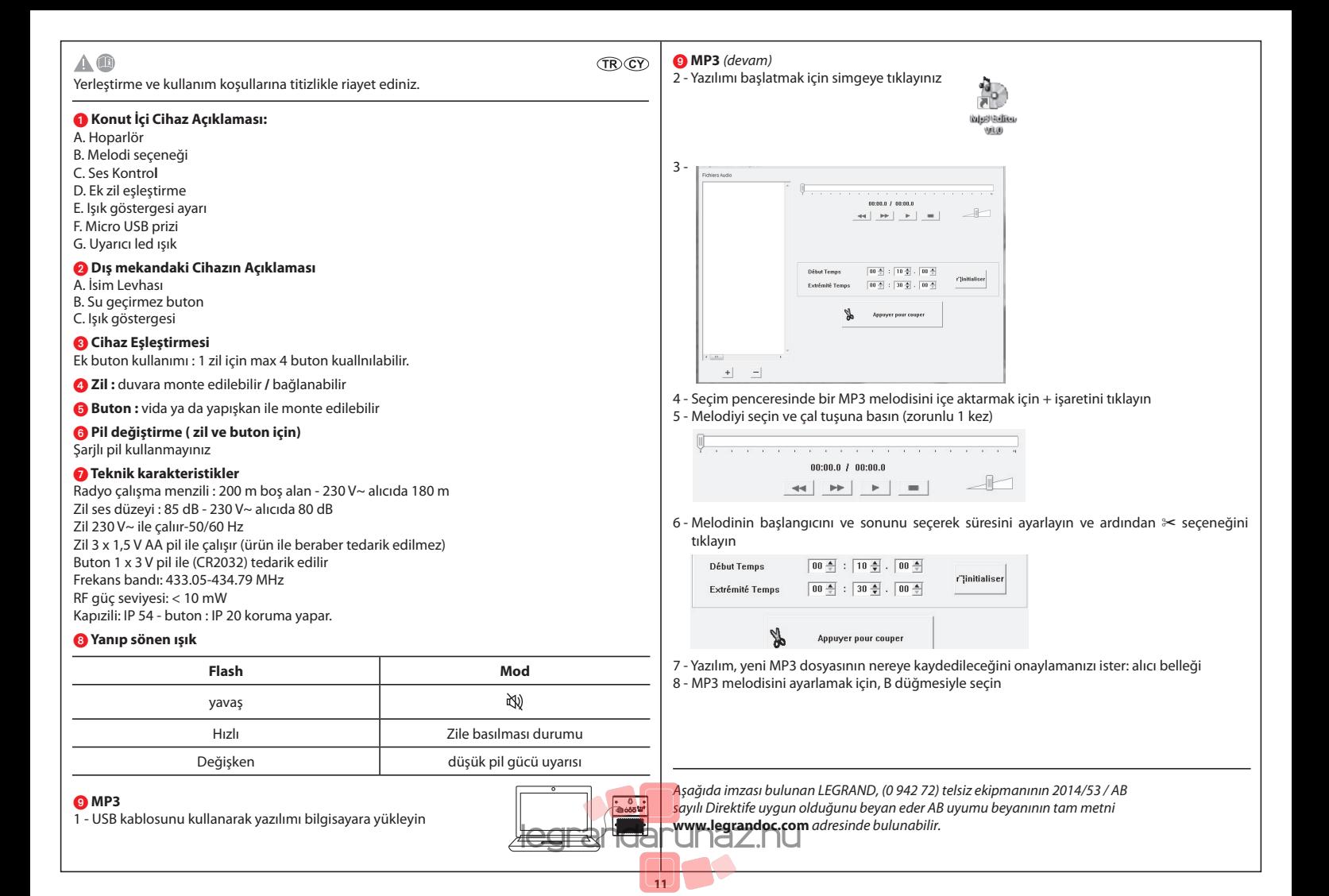

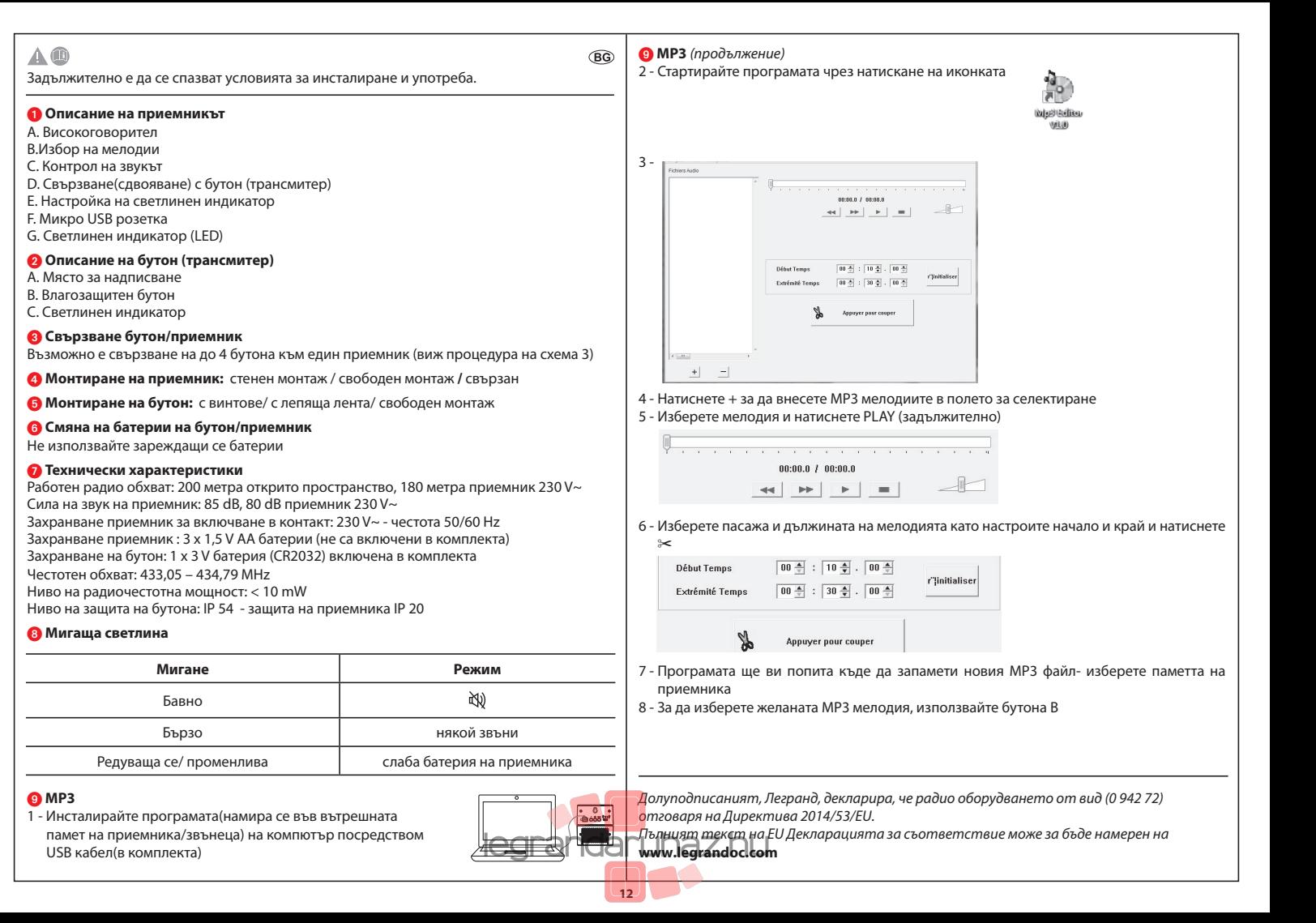

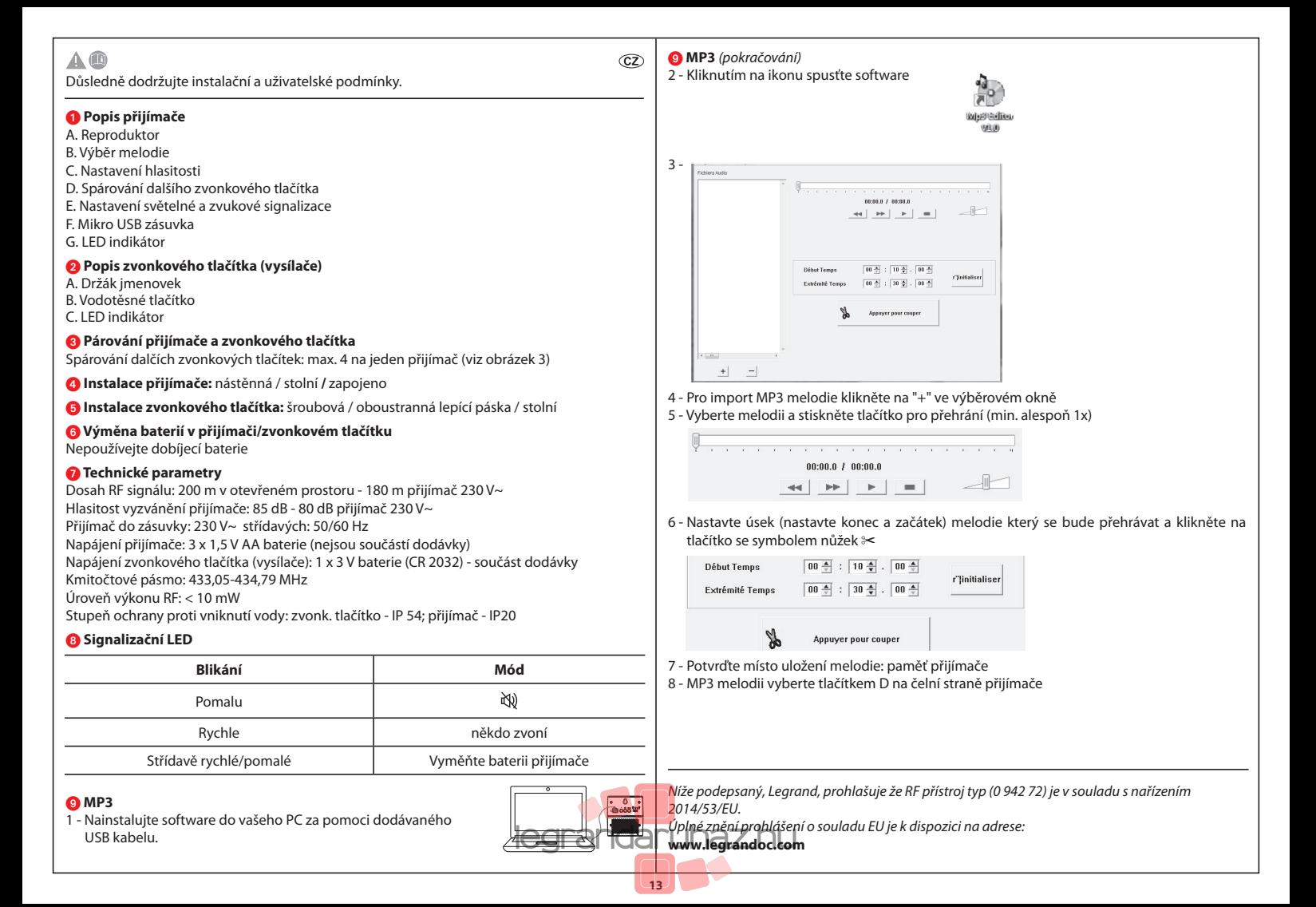

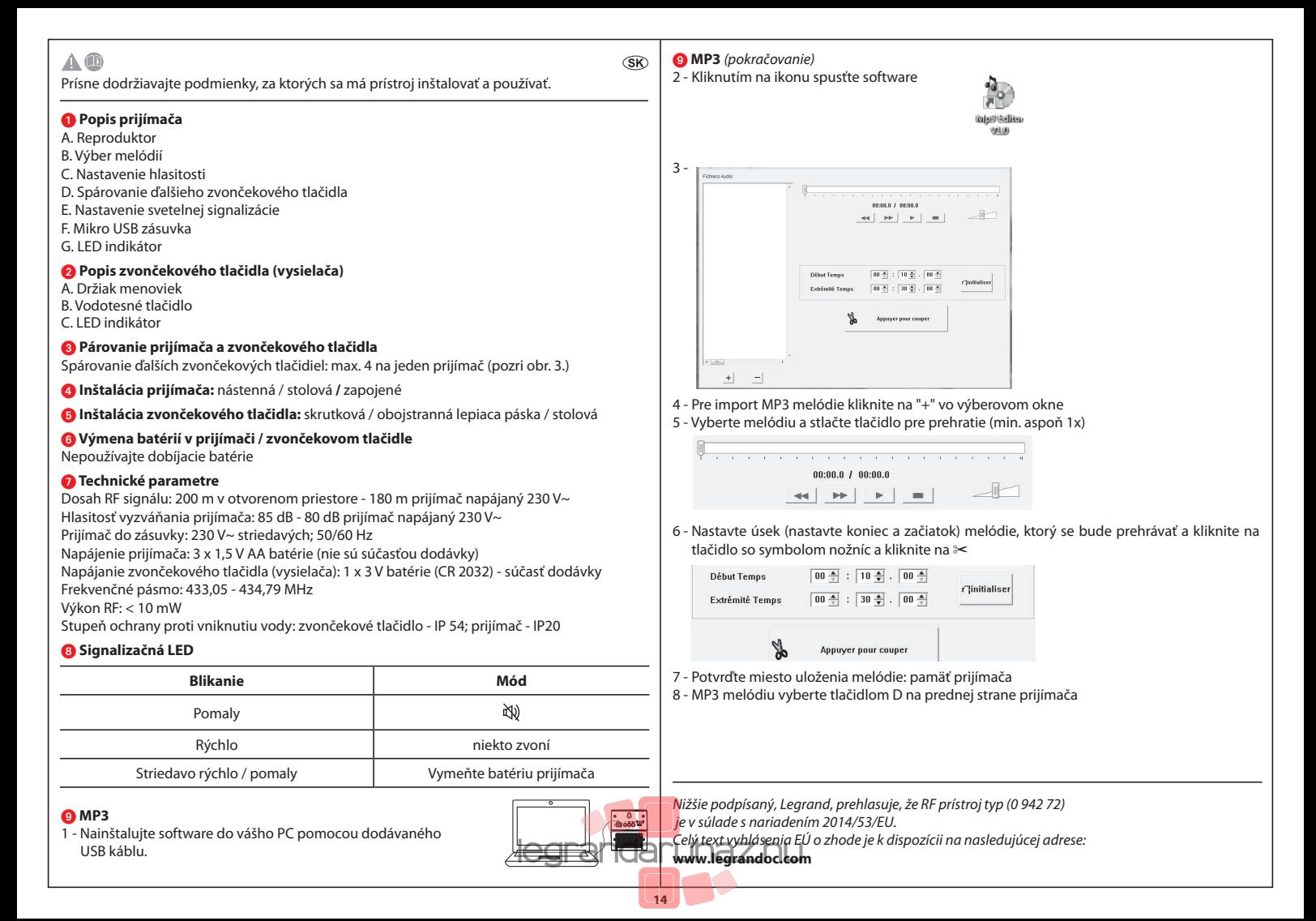

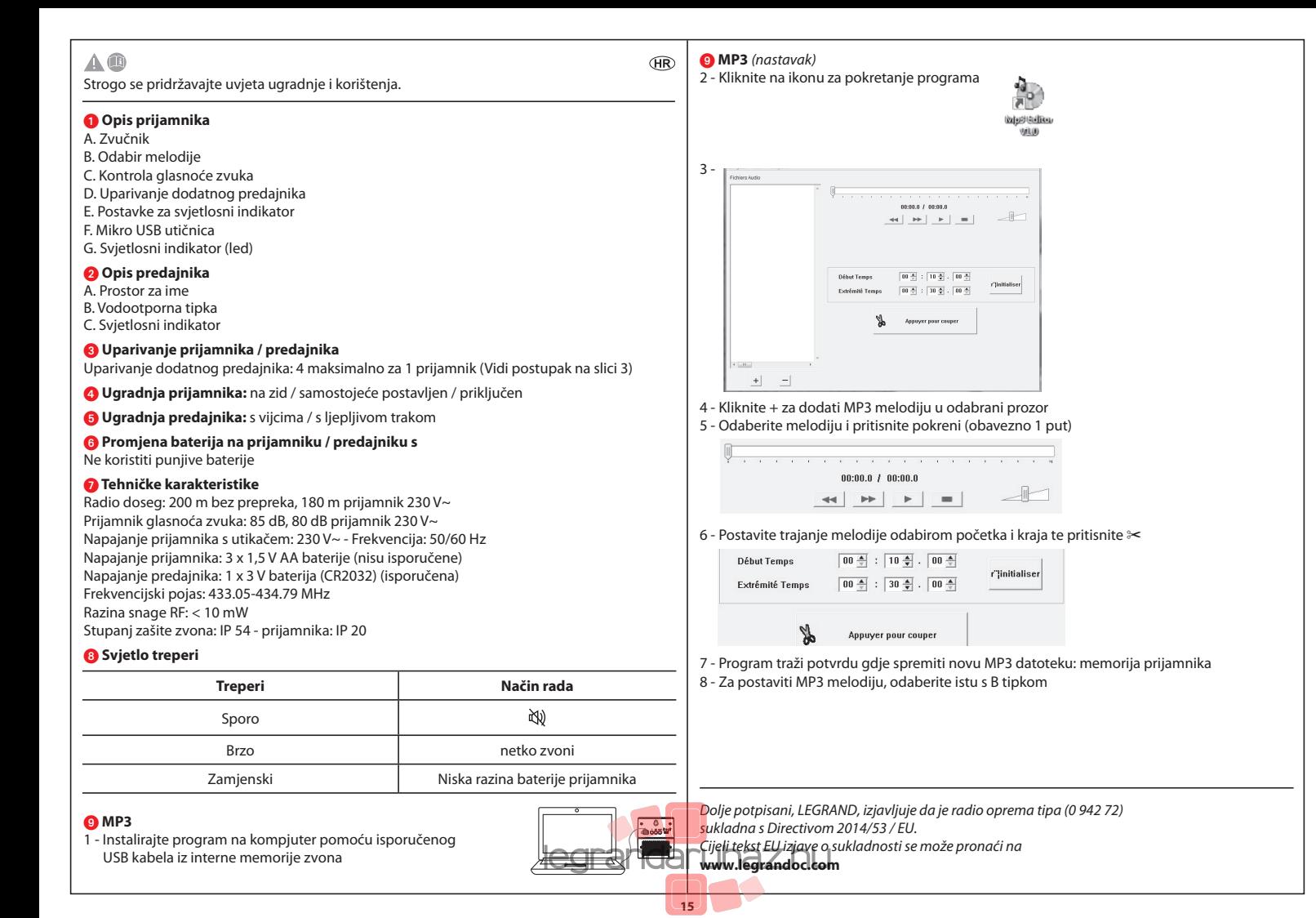

## 9 **MP3** *(folytatás)* **AD** 2 - A szoftver indításához kattintson az ikonra Szerelés és használat során mindig tartsa be a használati útmutató előírásait 1 **Csengő leírása Material Avenue** Value A. Hangszóró B. Csengőhang kiválasztása 3 - C. Hangerősség szabályozása D. További jeladók párosítása pose a financie E. Jelzőfény beállítás  $\mathcal{A} \left( \left[ \begin{array}{c} \mathbf{1} \\ \mathbf{1} \end{array} \right] \right) \left[ \begin{array}{c} \mathbf{1} \\ \mathbf{1} \end{array} \right] \left[ \begin{array}{c} \mathbf{1} \\ \mathbf{1} \end{array} \right] \left[ \begin{array}{c} \mathbf{1} \\ \mathbf{1} \end{array} \right] \left[ \begin{array}{c} \mathbf{1} \\ \mathbf{1} \end{array} \right] \left[ \begin{array}{c} \mathbf{1} \\ \mathbf{1} \end{array} \right] \left[ \begin{array}{c} \mathbf{1} \\ \mathbf{1$ F. Micro USB csatlakozó G. Fényjelzés (LED) 2 **Csengő nyomógomb leírása**  $0.4$  :  $10.4$  ,  $0.5$ A. Névtábla **Clinicializer**  $\boxed{00.5}$  :  $\boxed{30.5}$  ,  $\boxed{00.5}$ B. Vízmentes nyonógomb C. Fényjelzés Annuver nour council 3 **Csengő és a nyomógomb párosítása** További csengőnyomók párosítása: maximum 4 minden dallamcsengőhöz (Lásd: 3-as rajz)  $\epsilon$  and  $+$   $-$ 4 **Dallamcsengő beszerelése:** falra szerelhető/tetszőlegesen elhelyezhető**/**csatlakoztatható 4 - Kattintson a + jelre és válassza ki a kívánt MP3 fájlt 5 **Csengőnyomó beszerelése:** csavaros/ ragasztható/ tetszőlegesen elhelyezhető 5 - Válassza ki a "dallamot" és nyomja meg a Play gombot (kötelező legalább egyszer megcsinálni) 6 **Elemcsere**  $\label{eq:3.1} \begin{split} \mathcal{L}(\mathbf{x}) &= \mathbf{x}^{\text{th}} + \mathbf{x}^{\text{th}} + \math$ Ne használjon újratölthető elemeket  $0.000001000000$ 7 **Műszaki adatok**  $\left| \begin{array}{c} 1 & 1 \\ 1 & 1 \end{array} \right|$ Hatótávolság: 200 m nyílt terepen - 180 m, a 230 V~ hálózati tápellátású vevőegység esetében Dallamcsengő hangereje: 85 dB - 80 dB, a 230 V~ hálózati tápellátású vevőegység esetében 6 - Állítsa be a kiválasztott dallam hosszát, a kezdő- illetve végpont megadásával, majd Dallamcsengő egység áramellátása (adapterrel) : 230 V~ - Frekvencia: 50/60 Hz kattintson a ✂-ra Dallamcsengő egység áramellátása : 3 x 1,5 V AA ceruzaelem(nem a csomag része) Csengőnyomó egység áramellátása: 1 x 3 V (CR2032) az elemet a csomag tartalmazza **Début Temps**  $\boxed{00 \div 10 \div 0.00 \div 100 \div 10$ Frekvenciasáv: 433,05–434,79 MHz r''linitialiser  $\boxed{00 \div}$  :  $\boxed{30 \div}$  .  $\boxed{00 \div}$ Extrémité Temns Rádiófrekvenciás teljesítmény: < 10 mW Az Csengőnyomó az IP 54, a dallamcsengő az IP 20-as szabványnak megfelelő védelmet biztosít 8 **Jelzőlámpa** Appuyer pour couper 7 - A szoftver megkérdezi hogy hová szeretné menteni az új MP3 fájlt: a dallamcsengő **Fényjelzések Üzemmód** memóriájába (receiver memory) 必 Lassú 8 - Állítsa be a kívánt MP3 dallamot a B gomb segítségével Gyors **Csengőhang** Alternatív Alacsony töltöttségű elem*[Az alulírott, Legrand, vá](https://legrandaruhaz.hu)llalja hogy, a rádióhullámú eszköz a típúsának megfelelő* 9 **MP3** *(0 942 72) 2014/53 /EU irányelvnek megfelel.* 1 - Telepítse a szoftvert a számítógépre az USB kábel használata *Az irányelv teljes változata hozzáférhető a www.legrandoc.com oldalon.* segítségével a hangszóró belső memóriájából. **www.legrandoc.com**

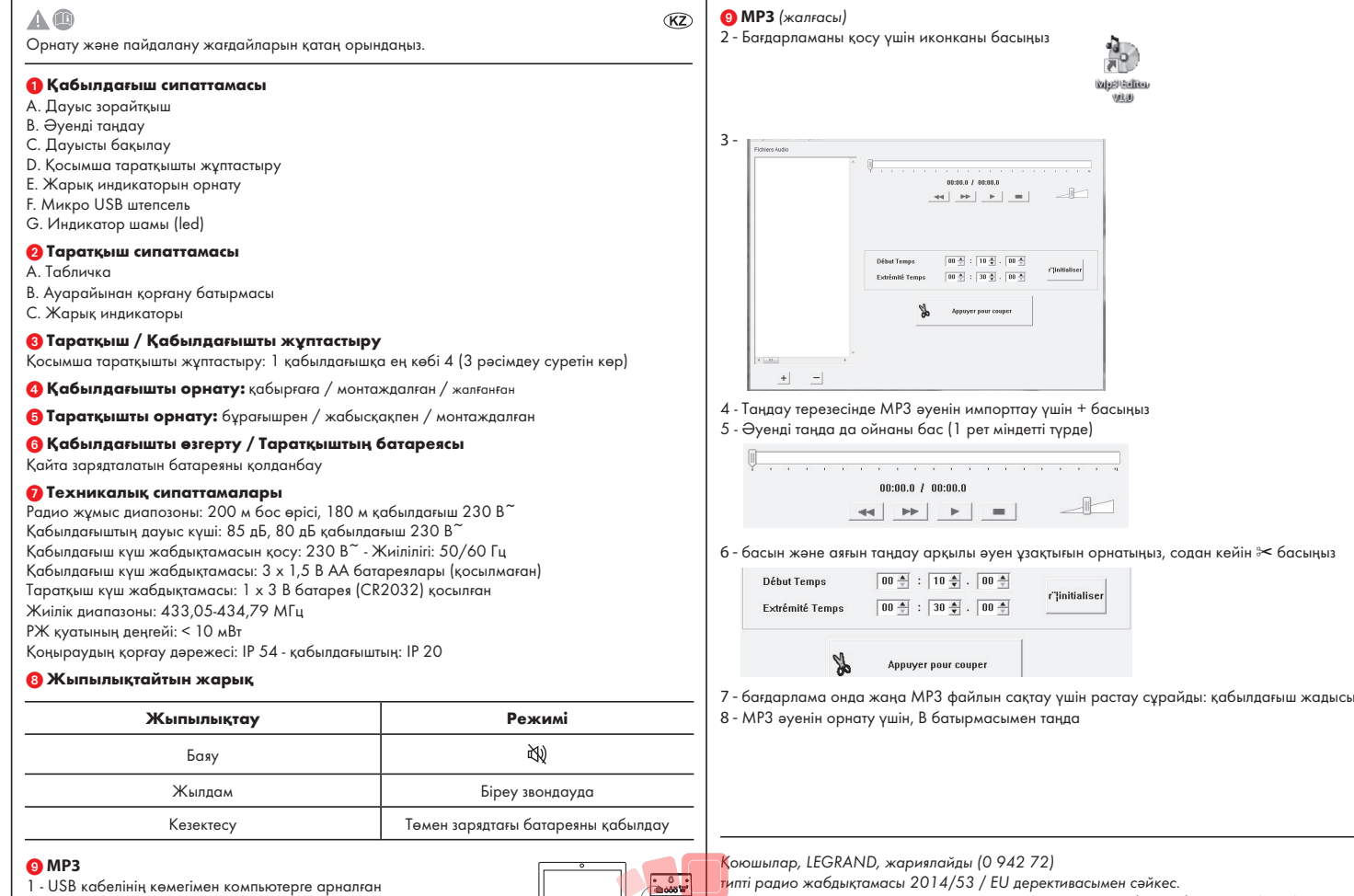

бағдарламалық қамтамасыз етуді орнату Ынтымақтастыққа ішкі жадынан жеткізіледі

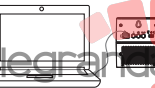

**17**

## ЕО сәйкестік декларациясында толық мәтіні бойынша www.legrandoc.com табуға болады. **www.legrandoc.com**

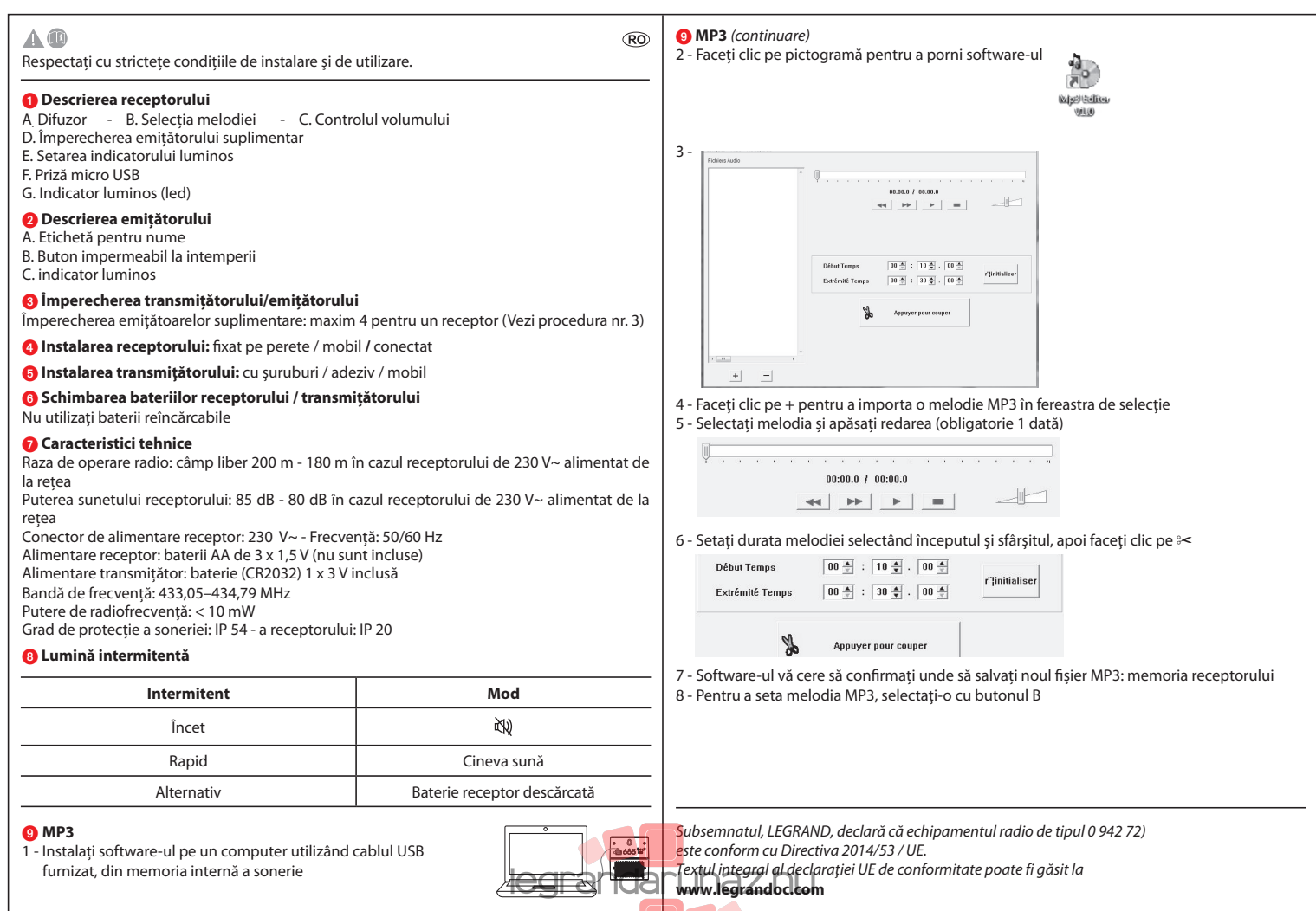

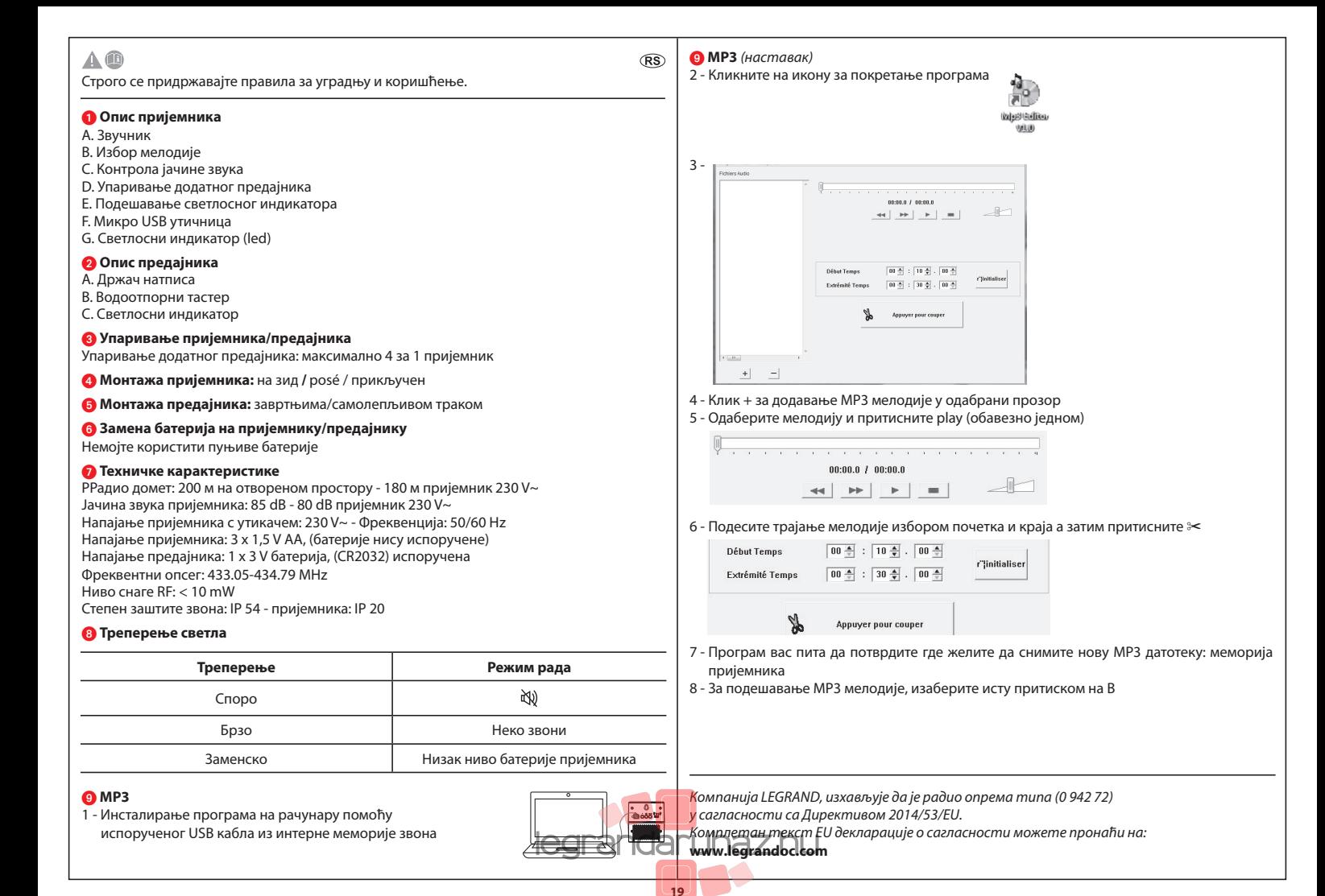

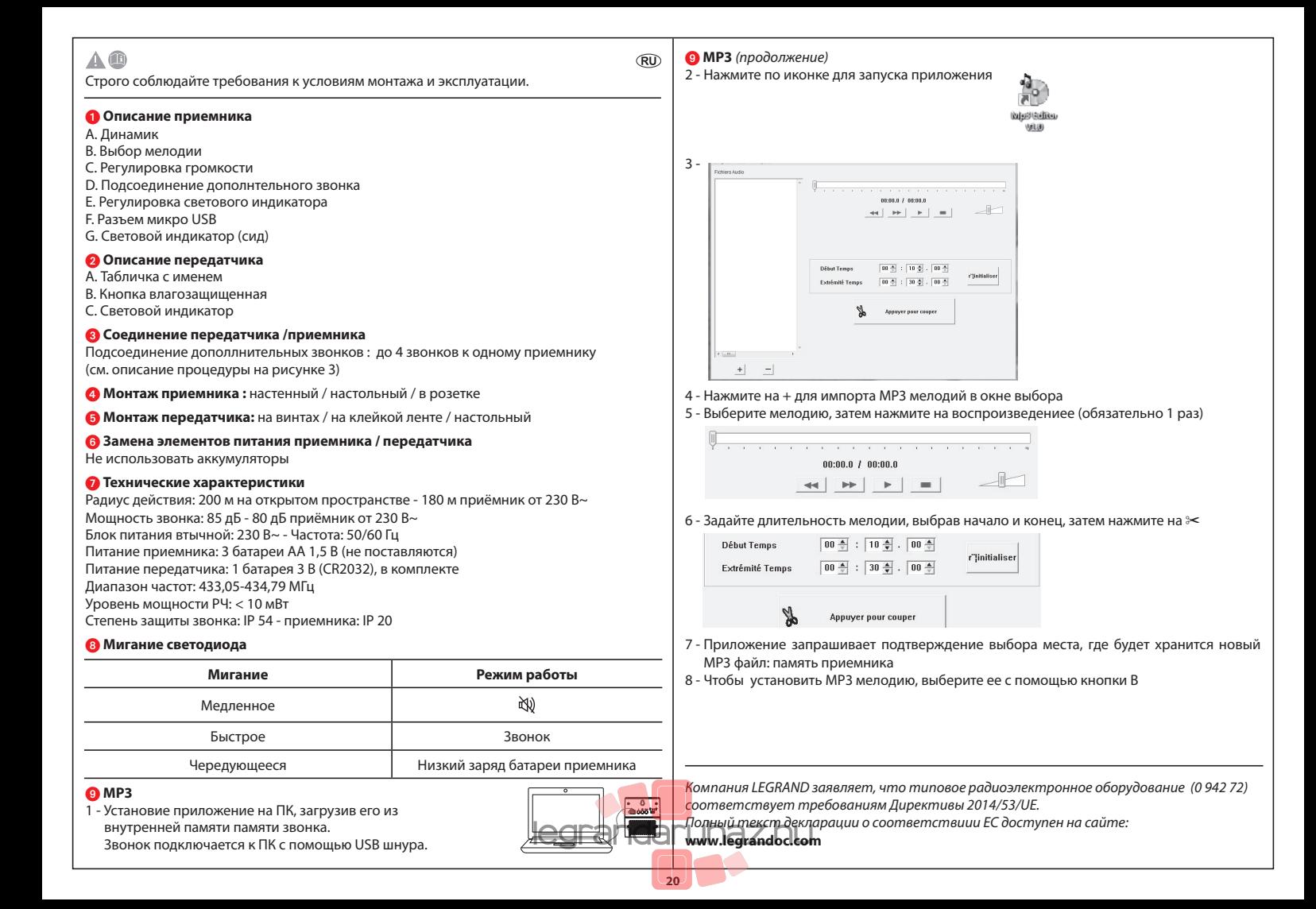

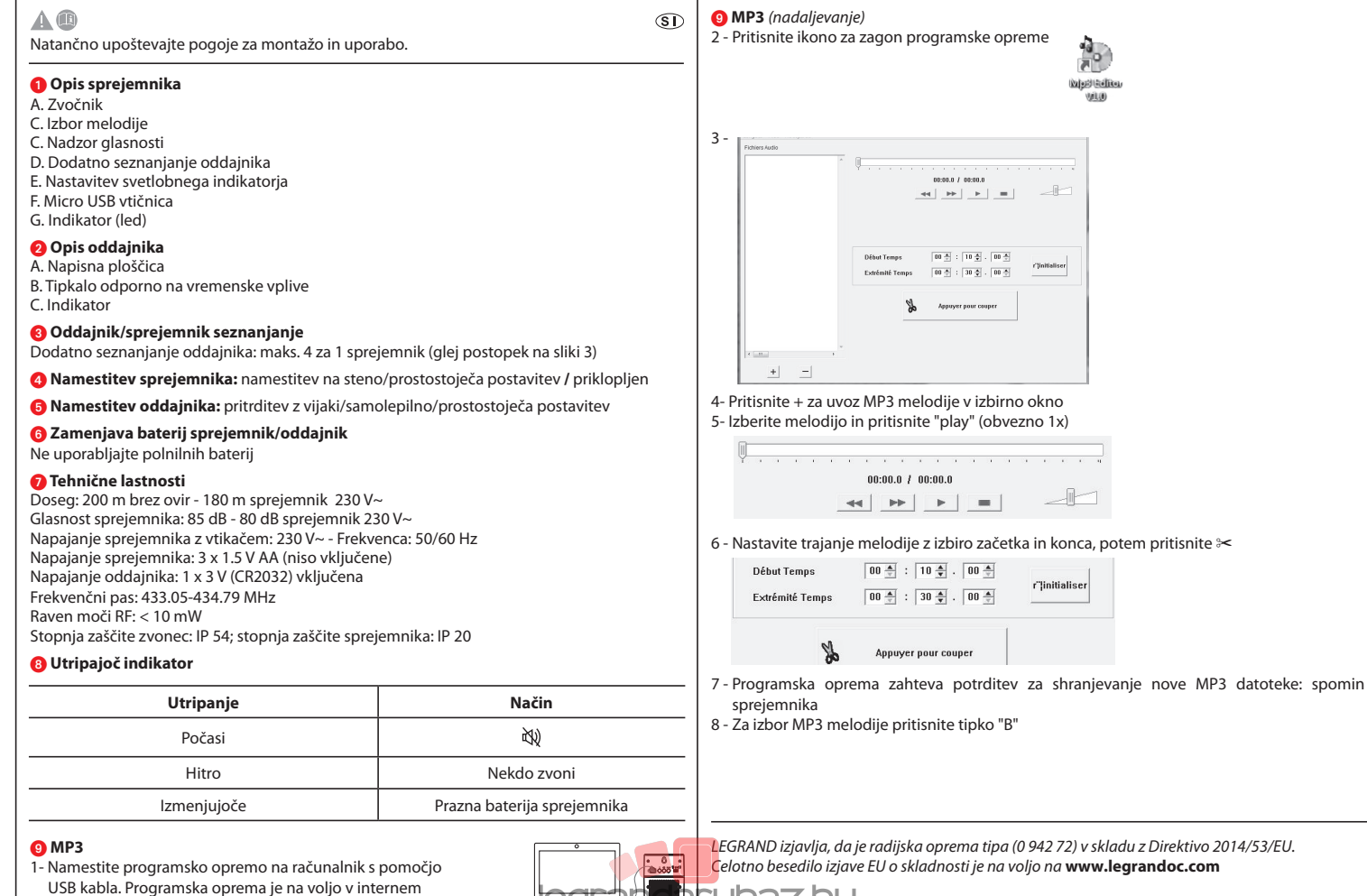

spominu naprave.

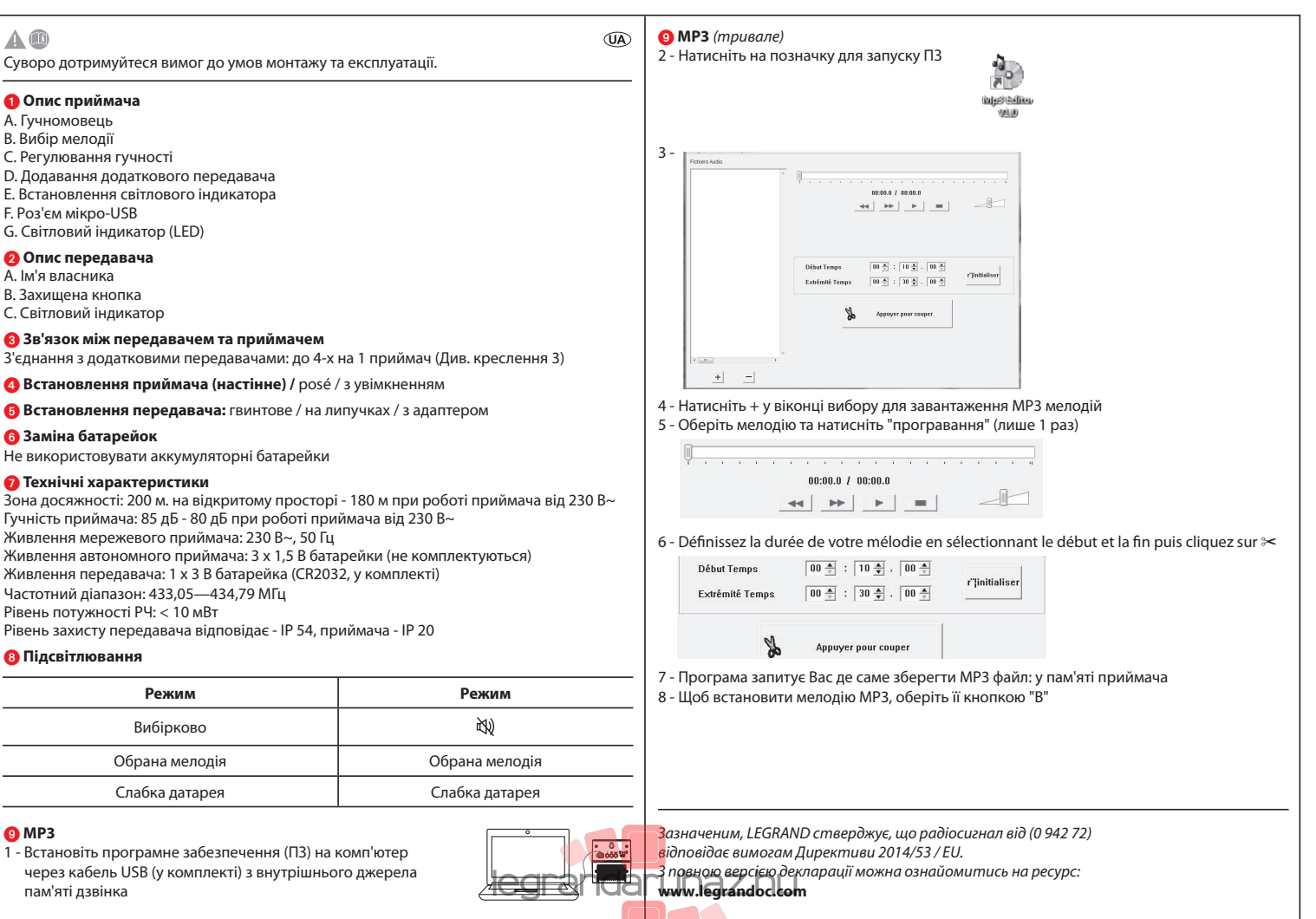

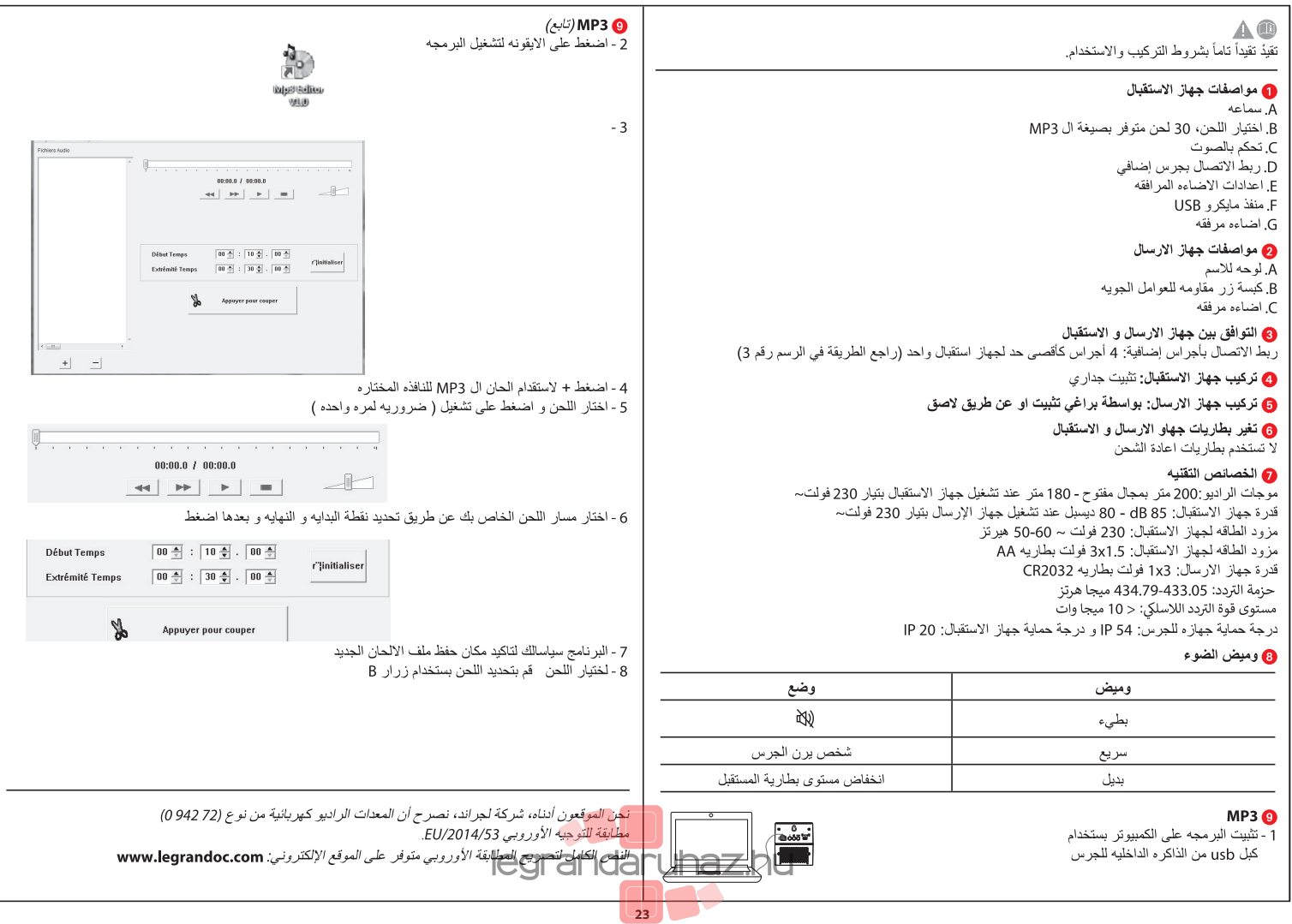

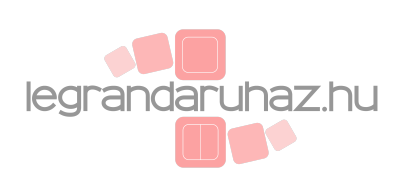